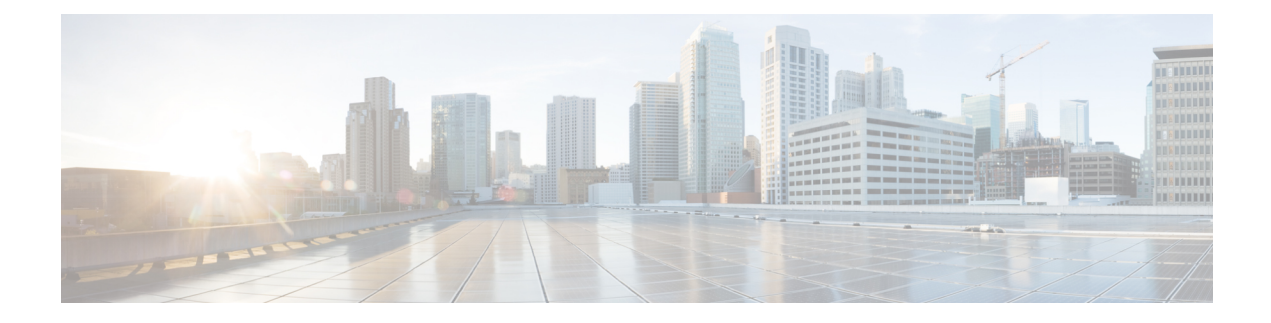

# **Configure URI Dialing**

- URI Dialing [Overview,](#page-0-0) on page 1
- URI Dialing [Prerequisites,](#page-1-0) on page 2
- URI Dialing [Configuration](#page-1-1) Task Flow, on page 2

# <span id="page-0-0"></span>**URI Dialing Overview**

Unified Communications Manager supports dialing using directory URIs for call addressing. A directory URI is a uniform resource identifier, a string of characters that can be used to identify a directory number. Directory URIs look like email addresses and follow the username $@$  host format where the host portion is an IPv4 address or a fully qualified domain name. If that directory number is assigned to a phone, Unified Communications Manager can route calls to that phone using the directory URI. URI dialing is available for SIP and SCCP endpoints that support directory URIs.

## **Directory URI Format**

Directory URIs are alphanumeric strings that consist of a user and a host address separated by the  $\omega$  symbol.

Cisco Unified Communications Manager supports the following formats for directory URIs:

- user@domain (for example, joe@cisco.com)
- user@ip\_address (for example, joe@10.10.10.1)

The system supports the following formats in the user portion of a directory URI (the portion before the  $\omega$ ) symbol):

- Accepted characters are a-z, A-Z, 0-9, !, \$, %, &, \*, , +,  $\sim$ ,  $\sim$ ,  $=$ ,  $\gamma$ ,  $\gamma$ ,  $\gamma$ ,  $\gamma$ ,  $\gamma$ ,  $\gamma$ , and ).
- The user portion has a maximum length of 47 characters.
- Cisco Unified Communications Manager automatically applies percent encoding to the following characters when the directory URI is saved in the database:

# % ^ ` { } | \ : " < > [ ] \ ' and spaces.

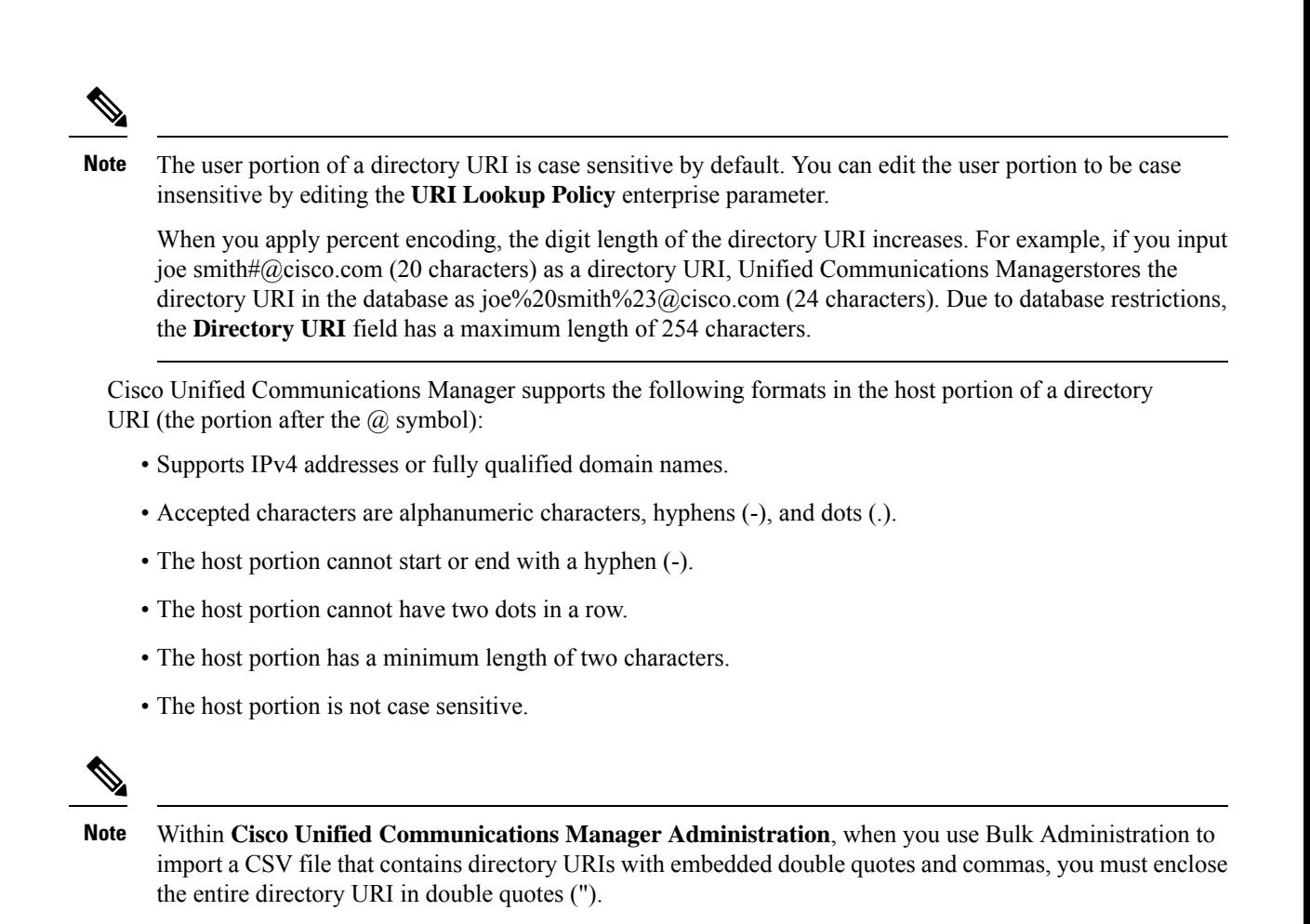

# <span id="page-1-0"></span>**URI Dialing Prerequisites**

Before you configure the URI dialing, you must set up an ILS network and enable Global Dial Plan Replication in the ILS network. Refer the following sections to complete this task:

- Global Dial Plan [Replication](cucm_b_system-configuration-1151su7-1151su8_chapter26.pdf#nameddest=unique_168) Task Flow
- ILS [Configuration](cucm_b_system-configuration-1151su7-1151su8_chapter25.pdf#nameddest=unique_167) Task Flow

# <span id="page-1-1"></span>**URI Dialing Configuration Task Flow**

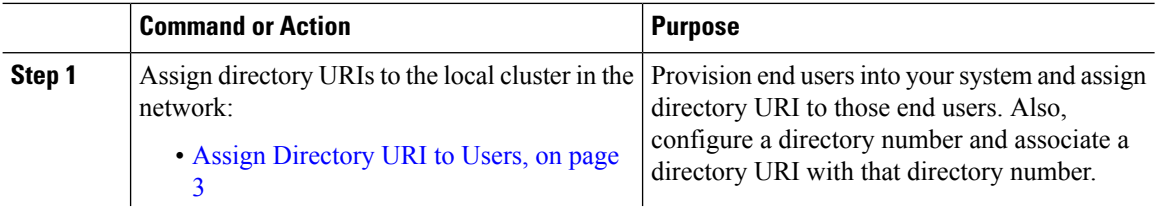

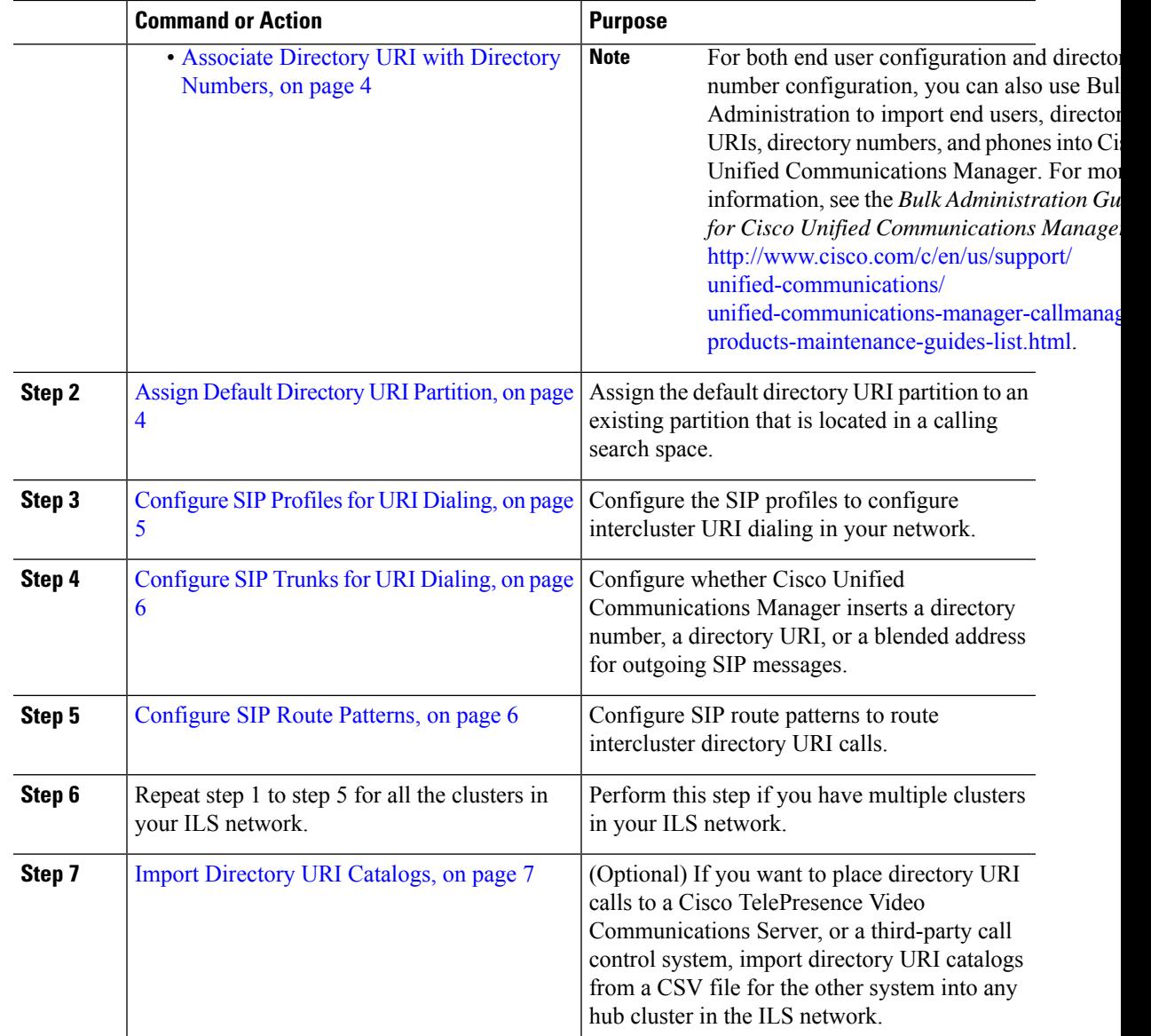

## <span id="page-2-0"></span>**Assign Directory URI to Users**

Perform the following steps to assign a directory URI to an end user.

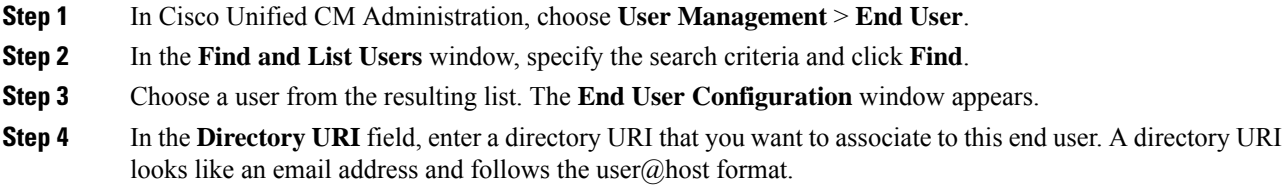

If you enter a directory URI and also enter a directory number in the **Primary Extension** field, this directory URI automatically becomes the primary directory URI that is associated to that directory number. **Note**

**Step 5** Click **Save**.

## <span id="page-3-0"></span>**Associate Directory URI with Directory Numbers**

Perform the following procedure to associate a directory URI with a directory number. If that directory number is assigned to a phone, Cisco Unified Communications Manager allows you to dial that phone using the directory URI.

#### **Before you begin**

Assign [Directory](#page-2-0) URI to Users, on page 3

#### **Procedure**

- **Step 1** In Cisco Unified CM Administration, choose **Device** > **Phone**. The **Find and List Phones** window appears.
- **Step 2** Specify the filter criteria and click **Find**.
- **Step 3** Click on the device for which you want to associate the directory number. The **Phone Configuration** window appears.
- **Step 4** In the **Association** pane:
	- Click on an existing directory number.
	- Click on **Add a new DN** if no directory numbers are configured.
- **Step 5** In the **Directory Number Configuration** window, enter the directory URI address in the **URI** text box.
- **Step 6** From the **Partition** drop-down list, choose the partition to which the directory URI belongs.

Ensure that the directory URI that you enter is unique within the partition that you choose. If you do not want to restrict access to the URI, choose **None** for the partition.

<span id="page-3-1"></span>**Step 7** Click **Save**.

#### **What to do next**

Assign Default [Directory](#page-3-1) URI Partition, on page 4

## **Assign Default Directory URI Partition**

Perform the following procedure to assign a default directory URI partition.

#### **Before you begin**

Associate Directory URI with Directory [Numbers,](#page-3-0) on page 4

## **Procedure**

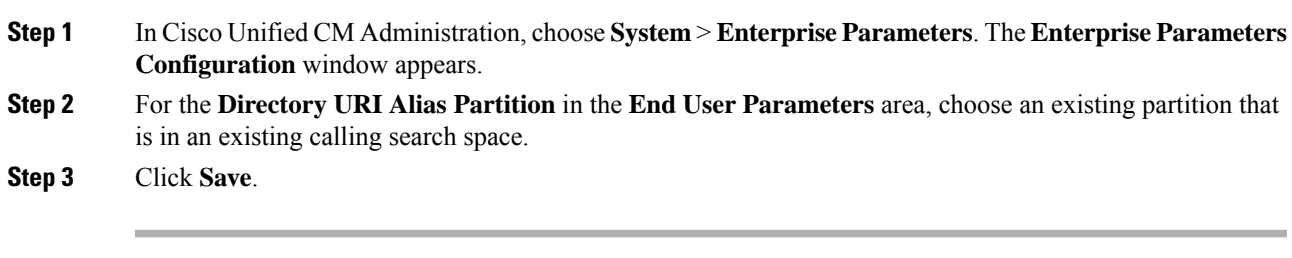

## **What to do next**

[Configure](#page-4-0) SIP Profiles for URI Dialing, on page 5

# <span id="page-4-0"></span>**Configure SIP Profiles for URI Dialing**

## **Before you begin**

Assign Default [Directory](#page-3-1) URI Partition, on page 4

## **Procedure**

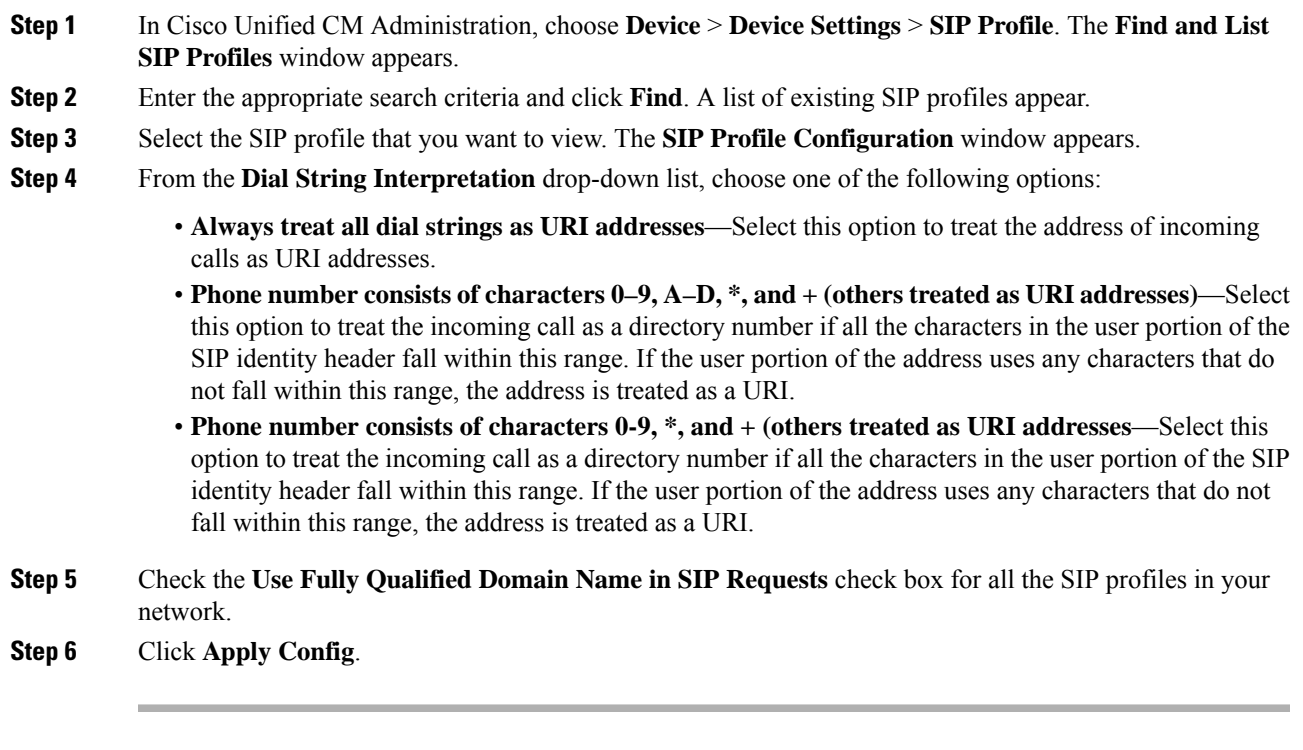

### **What to do next**

[Configure](#page-5-0) SIP Trunks for URI Dialing, on page 6

## <span id="page-5-0"></span>**Configure SIP Trunks for URI Dialing**

If you are deploying URI dialing, configure the contact header addressing policy for the SIP trunks in your network. Cisco Unified Communications Manager can insert a directory number, directory URI, or a blended address that includes both the directory number and directory URI in the SIP identity headers for outgoing SIP messages.

#### **Procedure**

- **Step 1** From Cisco Unified CM Administration, choose **Device** > **Trunk**.
- **Step 2** Click **Find** and select an existing SIP trunk.
- **Step 3** In the **Outbound Calls** area,select one of the following from the **Calling and Connected Party Info Format** drop-down list:
	- **Deliver DN only in connected party**—In outgoing SIP messages, Unified Communications Manager inserts the calling party's directory number in the SIP contact header information. This is the default setting.
	- **Deliver URI only in connected party, if available—In outgoing SIP messages, Unified Communications** Manager inserts the sending party's directory URI in the SIP contact header. If a directory URI is not available, Unified Communications Manager inserts the directory number instead.
	- **Deliver URI and DN in connected party, if available**—In outgoing SIP messages, Unified Communications Manager inserts a blended address that includes the calling party's directory URI and directory number in the SIP contact headers. If a directory URI is not available, Unified Communications Manager includes the directory number only.

**Step 4** Click **Save**.

## <span id="page-5-1"></span>**Configure SIP Route Patterns**

You must configure SIP route patterns to route intercluster directory URI calls.

Follow these steps to configure SIP route patterns.

### **Before you begin**

[Configure](#page-5-0) SIP Trunks for URI Dialing, on page 6

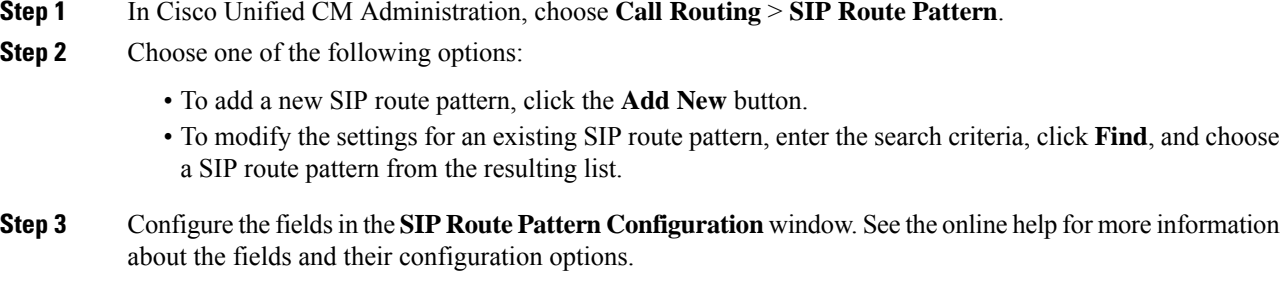

**Step 4** Click **Save**.

#### **What to do next**

(Optional) Import [Directory](#page-6-0) URI Catalogs, on page 7

## <span id="page-6-0"></span>**Import Directory URI Catalogs**

Cisco Unified Communications Manager allows you to import global dial plan data from a CSV file into any hub cluster in an ILS network and ILS replicates the imported global dial plan data throughout the ILS network allowing you to interoperate Cisco Unified Communications Manager with a Cisco TelePresence Video Communications Server or a third-party call control system.

(Optional) To import directory URI catalogs, follow this procedure:

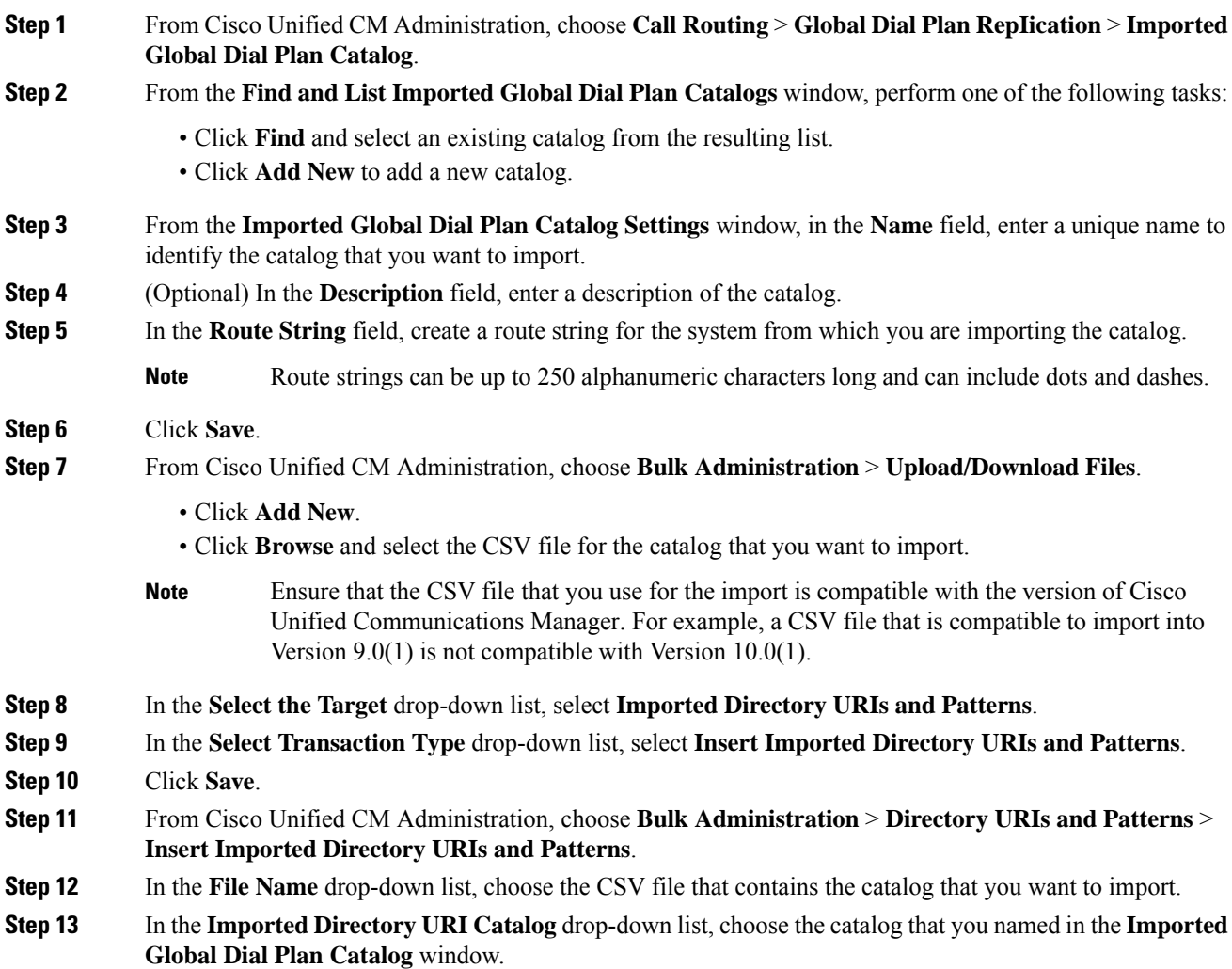

### **Step 14** In the **Job Description** text box, enter a name for the job that you are about to run.

**Step 15** Perform one of the following steps:

- If you want to run the job now, select the **Run Immediately** option, and click **Submit**.
- If you want to schedule the job to run at a specified time, select the **Run Later** radio button and click **Submit**.
- If you choose the **Run Later** option, you must use the Bulk Administration Job Scheduler to schedule when the job runs. **Note**

Cisco Unified Communications Manager saves all imported +E.164 patterns to the Global Learned +E.164 Patterns partition.